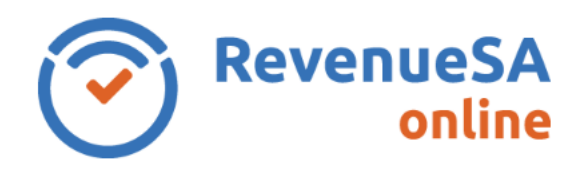

## **Change between registered businesses**

A user may have permission in RevenueSA Online to enter data for multiple businesses. The business record that you are accessing is displayed in the blue ribbon at the top of the screen. You can switch between businesses without logging off of RevenueSA Online.

- 1. To manage the records for another business click on the briefcase icon  $\Box$  in top right corner of the screen.
- 2. Select the relevant business from the drop down list. Future screens accessed will display the name of the business selected and include the details for that business.

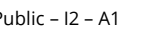

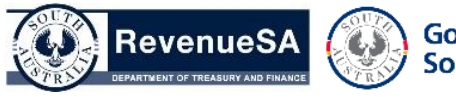

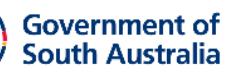